# Een modem aansluiten op de console-poort op Catalyst Switches

# Inhoud

[Inleiding](#page-0-0) [Voorwaarden](#page-1-0) [Vereisten](#page-1-1) [Gebruikte componenten](#page-1-2) [Kabels en connectors](#page-1-3) [Gemeenschappelijke console-poorttypen](#page-2-0) [Switch in console-poortmodus](#page-2-1) [Poortsnelheid](#page-2-2) [Instellen van systeemmodemopdracht](#page-3-0) [Time-out bij vastlegging of EXEC-out instellen](#page-3-1) [Configuratieaanbevelingen](#page-4-0) [Terminalinstellingen](#page-4-1) [Stap voor stap procedure om de modem te configureren](#page-5-0) [Alternatieve procedure voor de USR-modem](#page-7-0) [Gerelateerde informatie](#page-7-1)

# <span id="page-0-0"></span>**Inleiding**

Cisco-routers en bepaalde switches ondersteunen out-of-band connectiviteit (vooral voor rampherstel) met een modem die wordt aangesloten op de AUX-poort of de console-poort. Cisco Catalyst switches hebben geen AUX-poorten. Daarom sluit de modem alleen aan op de console poort. Houd in gedachten dat de instelling van console poorten op Catalyst switches een snelle en gemakkelijke toegang is via een standaard RS-232 DTE-apparaat (bijvoorbeeld een PC). Het ontwerp van de console poorten is echter niet bedoeld voor toegankelijkheid op afstand met DCE, zoals een modem. Dit document biedt een procedure om in te bellen naar de console-poort van Catalyst switches.

Opmerking: De verbinding van modems met de troostpoort van een switch heeft enkele nadelen. Er zijn ook zorgen over de veiligheid. Een paar voorbeelden zijn:

- De console poort ondersteunt geen RS232 modemcontrole (DSR/Data Carrier Detect [DCD], gegevensterminal gereed [DTR]). Daarom daalt de modemverbinding niet automatisch wanneer de EXEC-sessie wordt beëindigd (logout); de gebruiker moet de sessie handmatig afsluiten.
- Als de modemverbinding wordt verbroken, wordt de EXEC-sessie niet automatisch gereset. ●Dit gebrek aan resetten stelt een veiligheidsgat voor; Een volgende oproep in die modem kan tot de console toegang hebben zonder de ingang van een wachtwoord. U kunt het gat kleiner maken als u een korte EXEC-onderbreking op de lijn instelt. Als beveiliging echter belangrijk

is, gebruikt u een modem die een wachtwoord kan instellen.

Als u van plan bent een modem aan de troostpoort van om het even welke switch te verbinden, verwijs eerst naar de sectie van de Modem-router van de [verbindingsgids](//www.cisco.com/en/US/tech/tk801/tk36/technologies_tech_note09186a008009428b.shtml) van de [Modem-router](//www.cisco.com/en/US/tech/tk801/tk36/technologies_tech_note09186a008009428b.shtml). Het document biedt de risico's en beperkingen en de voordelen van deze procedure.

### <span id="page-1-0"></span>Voorwaarden

#### <span id="page-1-1"></span>Vereisten

Er zijn geen specifieke vereisten van toepassing op dit document.

#### <span id="page-1-2"></span>Gebruikte componenten

De informatie in dit document is van toepassing op deze Catalyst-switches:

- Catalyst 4500/4000 Series software (met Cisco IOS®-software of Catalyst OS [CatOS])
- Catalyst 5500/5000 Series switches
- Catalyst 6500/6000 Series switches (met Cisco IOS-software of CatOS)
- Catalyst vaste switches voor configuratie, waaronder Catalyst 2900/3500XL, 2940, 2950, 2955, 2960, 2970, 3550, 3560 en 3750 Series switches
- Catalyst 8500 Series switches
- Catalyst 1900 en 2820 Series switches

De informatie in dit document is gebaseerd op de apparaten in een specifieke laboratoriumomgeving. Alle apparaten die in dit document worden beschreven, hadden een opgeschoonde (standaard)configuratie. Als uw netwerk live is, moet u de potentiële impact van elke opdracht begrijpen.

#### <span id="page-1-3"></span>Kabels en connectors

Catalyst switches worden normaal gesproken geleverd met een accessoireset. De kit bevat de kabel en de adapters die u nodig hebt om een terminal aan te sluiten (meestal een PC die de eindemulatiesoftware in werking stelt) of een modem aan de console poort. In bepaalde gevallen zijn afzonderlijke adapters optioneel en moet u de adapters afzonderlijk bestellen. Controleer de hardwaredocumentatie voor uw switch.

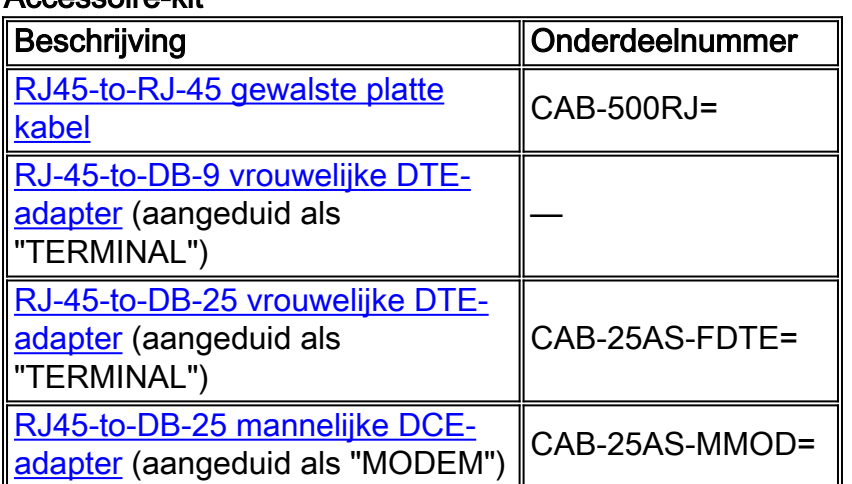

#### Accessoire-kit <sup>1</sup>

#### $1$  Mogelijk moet u bepaalde items afzonderlijk bestellen.

De kabels en adapters in deze tabel zijn dezelfde die worden verzonden met de Cisco 2500 Series routers en andere Cisco-producten.

### <span id="page-2-0"></span>Gemeenschappelijke console-poorttypen

Alle Catalyst switch- of Supervisor Engine-poorten hebben ofwel RJ-45 of DB-25 vrouwelijke connectors.

Afbeelding 1 toont een Supervisor Engine met een DB-25 console poortconnector.

#### Afbeelding 1: Catalyst 5500/5000 Supervisor Engine I en II voorpaneel

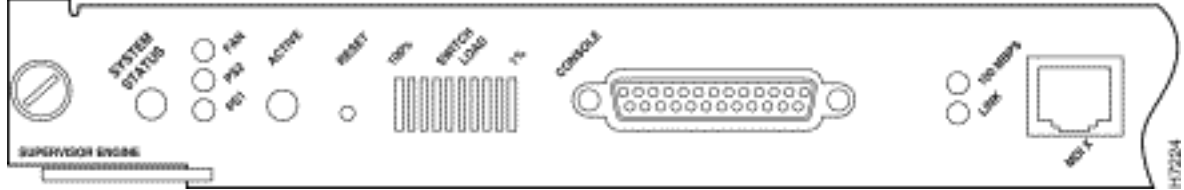

Afbeelding 2 toont een Supervisor Engine met een RJ-45 console poortconnector.

#### Afbeelding 2: Catalyst 6500/6000 Supervisor Engine I Frontpaneel

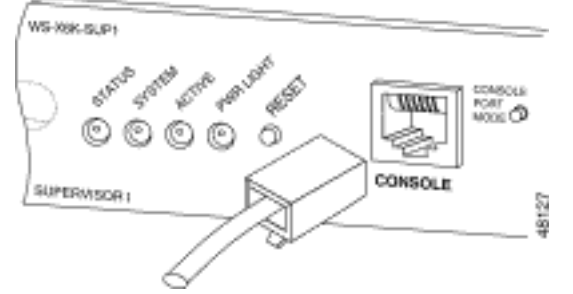

# <span id="page-2-1"></span>Switch in console-poortmodus

Sommige poorten van Supervisor Engine hebben een mode switch. De switch van de console poortmodus (Catalyst 5500/5000 en Catalyst 6500/6000 Supervisor Engine alleen) heeft twee modi. Modus 1 is de "in" positie (standaard) en Modus 2 is de "uit" positie. Modus 1 kunt u een terminal of modem aansluiten op de console poort met gebruik van de standaard rollover-kabel. De kabel wordt geleverd met de accessoireset.

U hebt mogelijk niet de accessoireset (zie [Kabels en Connectors\)](#page-1-3) of u hebt mogelijk de rolminikabel verkeerd geplaatst. In dit geval, geeft Modus 2 u de optie om een standaard RJ-45 rechte-door kabel te gebruiken om een terminal aan te sluiten.

De switch van de console poortmodus is in (standaard), wat de positie is die de [stap-voor-stap](#page-5-0) procedure van dit document gebruikt. Raadpleeg de [specificaties](//www.cisco.com/univercd/cc/td/doc/product/lan/cat6000/6000hw/inst_aug/0bcabcon.htm#xtocid1329613) van het documen[t](//www.cisco.com/univercd/cc/td/doc/product/lan/cat6000/6000hw/inst_aug/0bcabcon.htm#xtocid1329613) [en de](//www.cisco.com/univercd/cc/td/doc/product/lan/cat6000/6000hw/inst_aug/0bcabcon.htm#xtocid1329613) kabel voor meer informatie over [het](//www.cisco.com/univercd/cc/td/doc/product/lan/cat6000/6000hw/inst_aug/0bcabcon.htm#xtocid1329613) signaleren en uitlijnen van deze twee modi.

# <span id="page-2-2"></span>**Poortsnelheid**

De opdracht set system baud wijzigt de snelheid van console poorten van bepaalde switches (die

CatOS uitvoeren). U kunt de snelheid wijzigen in maximaal 38.400 bits per seconde (bps). U dient deze handeling echter niet uit te voeren.

Eerst ondersteunen sommige switch-console-poorten niet snelheden hoger dan 9600 bps. Voor de doeleinden van dit document, kunt u de snelheid van de console poort laten bij de standaard 9600 bps.

#### <span id="page-3-0"></span>Instellen van systeemmodemopdracht

Catalyst 4500/4000, 5500/5000 en 6500/6000 switches die CatOS-systeem uitvoeren, hebben de optionele ingebouwde opdracht systeemmodemmodule | Uitschakelen. Deze opdracht stelt de controle van de hardwareflow in (gebruik van verzoek om [RTS]/Clear om [CTS] signalen te verzenden) op de console poort. U vormt de opdracht aan beide zijden van de verbinding. (Zie uw modemhandleiding voor de Hayes-compatibele AT ["attentie"]-opdrachten.)

Controle van de hardwarestroom is nuttig om gegevensverlies bij hogere basissnelheden te beschermen. Aangezien u echter de poortsnelheid van de console zou moeten verlaten bij de standaard 9600, is de controle van de hardwarestroom niet nodig. Voor de doeleinden van dit document kunt u deze opdracht achterlaten bij de standaardinstelling van de ingestelde systeemmodemblokkering.

### <span id="page-3-1"></span>Time-out bij vastlegging of EXEC-out instellen

Eén probleem met console-poorten is dat console-poorten geen RS232-modemcontrole ondersteunen. Wanneer een EXEC-sessie wordt beëindigd, daalt de modemverbinding niet automatisch. U dient de aansluiting handmatig te laten vallen.

Een ander probleem is dat, als de verbinding tijdens een EXEC-sessie zakt, de sessie niet automatisch wordt gereset. Het niet-resetten veroorzaakt een mogelijk veiligheidsgat.

Deze problemen zijn twee van de risico's en beperkingen inherent aan het gebruik van console poorten voor een inbelverbinding. Raadpleeg voor meer informatie over de risico's en beperkingen van de console-poort voor modemconnectiviteit het gedeelte Console Port Issues van de [Modem-](//www.cisco.com/en/US/tech/tk801/tk36/technologies_tech_note09186a008009428b.shtml)[Router Connection Guide](//www.cisco.com/en/US/tech/tk801/tk36/technologies_tech_note09186a008009428b.shtml). Om deze risico's tot een minimum te beperken, volgt u deze procedures:

- Als u CatOS draait, geeft u de **ingestelde** *logout-minuten* **uit** en vormt u de tijdelijke versie om kort te zijn. Deze opdracht beëindigt een EXEC-sessie na een periode van stille tijd die u hebt ingesteld. U kunt de logtijd op een Catalyst 6500/6000 instellen op tussen 0 en 10.000 minuten. De standaardinstelling is 20 minuten. Dit voorbeeld toont de configuratie: Console>(enable) **set logout 5** Sessions will be automatically logged out after 5 minutes of idle time. Console>(enable) *!--- After 5 minutes of idle time, the user is logged out.* Automatic logout... Session Disconnected... Cisco Systems Console Fri Apr 19 2002, 19:13:02 Enter password:
- Als u Cisco IOS-software draait, gebruikt u de opdracht EXec-timeout *minuten* [seconden]. Deze opdracht beëindigt een EXEC-sessie na een periode van stille tijd die u hebt ingesteld. Op een Catalyst 6500/6000 die Cisco IOS-software draait, kunt u de minuten instellen op tussen 0 en 35.791 minuten en de seconden op tussen 0 en 2.147.483 seconden. Dit voorbeeld toont de configuratie:

Console-Native(config)#**line con 0**

Console-Native(config-line)#**exec-timeout 4 30** *!--- The commands sets logout for the EXEC session to occur after 4 minutes !--- and 30 seconds of idle time.*

Zelfs nadat u logouts hebt ingesteld, dient u deze uit te voeren om de modus te verlaten en de ● modemsessie af te sluiten wanneer u klaar bent. Als u nog striktere beveiliging nodig hebt, gebruikt u een modem die een wachtwoord prompt geeft.

## <span id="page-4-0"></span>Configuratieaanbevelingen

Sommige console-poorten bieden DTE-signalering, terwijl andere DCE bieden. Gebruik deze configuratiescenario's om verwarring te voorkomen:

- Als de switch een RJ-45-poort heeft, gebruik dan een gewalste RJ-45-to-RJ-45-kabel (<u>CAB-</u> [500RJ=](//www.cisco.com/en/US/products/hw/routers/ps332/products_tech_note09186a0080094ce6.shtml#topic18)) en een RJ-45-to-DB-25 mannelijke adapter ([CAB-25AS-MMOD\)](//www.cisco.com/en/US/products/hw/routers/ps332/products_tech_note09186a0080094ce6.shtml#topic18) om de gewalste kabel aan te sluiten op de DB-25 poort de modem.
- Als de switch een DB-25 poort heeft, gebruik dan een gewalste RJ-45-to-RJ-45 kabel (<u>CAB-</u> [500RJ=](//www.cisco.com/en/US/products/hw/routers/ps332/products_tech_note09186a0080094ce6.shtml#topic18)) met DB-25-to-RJ-45 adapters die op beide eindpunten gemarkeerd zijn met "Modem" ([CAB-25AS-MMOD\)](//www.cisco.com/en/US/products/hw/routers/ps332/products_tech_note09186a0080094ce6.shtml#topic18). In plaats van deze combinatie kunt u ook een ongeldige modem DB-25F-to-DB25M RS232-kabel gebruiken.

Andere combinaties van kabels en adapters zijn mogelijk. U kunt ook uw eigen kabels maken, hoewel dit niet wordt aanbevolen. Voor meer informatie over console het signaleren van poort, spelden, en het bekabelen voor alle Catalyst switches, verwijs naar het document [dat een terminal](//www.cisco.com/en/US/products/hw/switches/ps700/products_tech_note09186a008010ff7a.shtml) [op de Console poort op Catalyst Switches aansluit](//www.cisco.com/en/US/products/hw/switches/ps700/products_tech_note09186a008010ff7a.shtml).

# <span id="page-4-1"></span>**Terminalinstellingen**

U gebruikt een terminalemulatieprogramma zoals Microsoft Windows HyperTerminal om met de modem op uw PC COM-poort te communiceren. De COM poortinstellingen zijn 9600, 8, N, 1, zoals in dit voorbeeld:

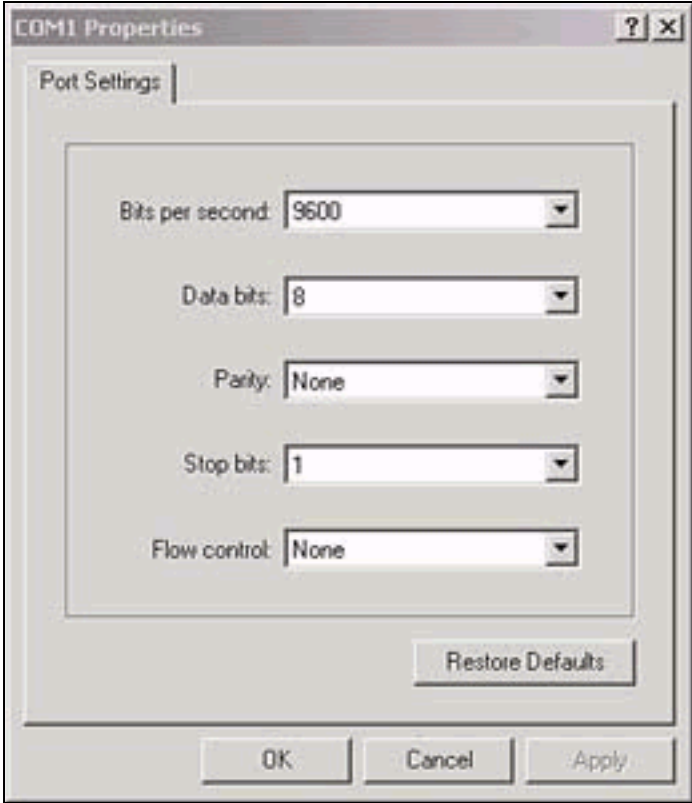

## <span id="page-5-0"></span>Stap voor stap procedure om de modem te configureren

Deze sectie verschaft de stap-voor-stap procedure om modemconnectiviteit op de console poort in te stellen. Eerst geeft deze sectie een overzicht van de taken die nodig zijn voor modemconnectiviteit:

- Configureer de modem voor console-connectiviteit. Aangezien de console poort geen 1. reverse Telnet-mogelijkheid heeft, stelt u de modeminitialisatie-string (in-string) in voordat de modem wordt aangesloten op de console-poort van de switch.
- 2. Sluit de modem aan op de console poort van de switch.
- 3. Configureer de switch om aankomende oproepen te accepteren.

Na de juiste configuratie van het terminalemulatieprogramma sluit u de modem aan op de PC COM-poort. Stel dan een init string in. Deze stap-voor-stap procedure gebruikt Catalyst 6500/6000 Supervisor Engine I, maar u kunt elke Catalyst Supervisor Engine of vaste configuratie switch vervangen. (Zie het gedeelte [Gebruikte](#page-1-2) componenten van dit document voor een lijst met switches.) Vergeet niet de [Configuratieaanbevelingen](#page-4-0) van dit document in gedachten te houden.

Sluit de modem aan op een pc.Sluit een RJ-45-to-DB-9 adapter aan op "Terminal" op de 1.COM-poort van de PC. Sluit aan vanaf het RJ-45-uiteinde van de adapter een gewalste RJ-45-to-RJ-45-kabel ([CAB-500RJ=](//www.cisco.com/en/US/products/hw/routers/ps332/products_tech_note09186a0080094ce6.shtml#topic18) ). U hebt ook een RJ-45-to-DB-25 adapter nodig die gemarkeerd is met "Modem" ([CAB-25AS-MMOD\)](//www.cisco.com/en/US/products/hw/routers/ps332/products_tech_note09186a0080094ce6.shtml#topic18) om de gewalste kabel aan te sluiten op de DB-25 poort op de

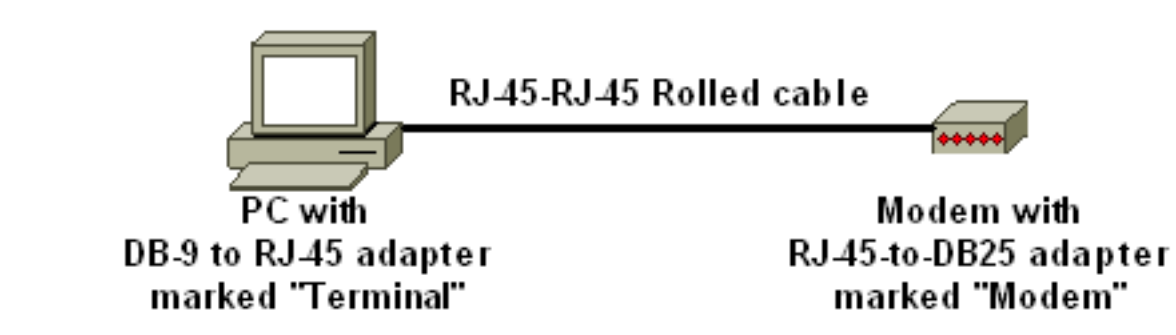

modem.

- 2. Voer in het venster HyperTerminal "AT" in.U moet "OK" ontvangen in ruil. De modem reageert op een Hayes-compatibele opdracht die verifieert dat de modem met succes met de PC COM poort communiceert. In de te volgen string is de resultaat code optie uitgeschakeld omdat de eigenschap de switch kan beïnvloeden.In deze fase echter is deze verificatie een goede test om te zien of de modem en de terminal communiceren. Als u geen "OK" ontvangt, schakelt u de modem uit en schakelt u de modem opnieuw in om de standaardinstellingen van de fabriek te herstellen. Controleer of de bekabeling en de adapters prima zijn. Uw modem kan ook externe dual-in-line Packet (DIP) switches hebben die resultaatcoderingsinstellingen beïnvloeden. U kunt ook proberen de AT&F-modemopdracht te gebruiken om de modem opnieuw in te stellen op de standaard fabriek. Opmerking: Raadpleeg altijd uw modemhandleiding om het gebruik van de Hayes-compatibele opdrachtset en de configuratie van DIP-switches te controleren (indien aanwezig).
- Stel een specifieke init-string in voor uw verkoopmodem.Het effect van elke init string is:Stel 3.de modem in om DTR te negeren en om autoantwoord te bevestigen. De verbonden Hayescompatibele opdrachten zijn respectievelijk AT&D0 en ATS0=1.Instellingen DIP-switch uitschakelen.Stilte de modem. Deze actie heft resultaatcodes en lokale echo's op die de console van de Supervisor Engine van de Catalyst verwarren. De verbonden Hayescompatibele opdrachten zijn respectievelijk ATQ1 en ATE0.Opmerking: Houd er rekening mee dat u niet kunt zien welke opdrachten u vanuit dit punt op de modem typt (sinds de lokale echo-functie is uitgeschakeld).Indien mogelijk, sluit de modem DTE-snelheid op basissnelheid 9600. (Schakel de onderhandeling uit.) Dit tarief zou de snelheid op de console poort van de switch moeten aanpassen. Het tarief is de snelheid waarmee de modem met de switch communiceert en niet de snelheid tussen de twee modems over het telefoonnetwerk. Voor oudere modems kunt u snelheidsniveaus aanpassen met DIPswitches of uw opdrachtset. (Raadpleeg uw modemhandleiding.) Sommige moderne modems hebben deze instelling niet. In dit geval, zou u de modemsnelheid aan 9600 hard moeten instellen met gebruik van de juiste inIT string die u van de modemfabrikant hebt verkregen.Stroomregeling uitschakelen. De Hayes-compatibele opdracht is AT&K0. Gebruik voor Amerikaanse robotica (USR)-modems AT&H0&I&R1.Bewaar deze instellingen met de opdracht AT&W. Deze opdracht garandeert dat u de instellingen tijdens de modemvoedingscyclus behoudt. (U schrijft de instellingen in de registers.)Vier init strings werden getest voor dit document. Deze in koorden werken met Catalyst serie switches. Ook andere leveranciers van modems kunnen werken, maar tot nu toe zijn alleen deze modems getest.Voer een van de inkomende koorden van deze tabellen in het venster HyperTerminal in. Of, raadpleeg de handleiding voor uw modem en voer een equivalente reeks in.Opmerking: Raadpleeg uw modemdocumentatie voor de specifieke opdrachten.3COM/USROpmerking: Als deze inIT-string niet werkt, zie het gedeelte [Alternatieve Procedure voor USR-modem](#page-7-0) van dit document.ZOOMENHAYES

#### **ACCURAACTIVITEIT**

4. Koppel de gewalste RJ-45-kabel van de PC-terminaladapter los en sluit deze aan op de console-poort van de Supervisor Engine.Op dit punt moet de Catalyst switch inbelbaar

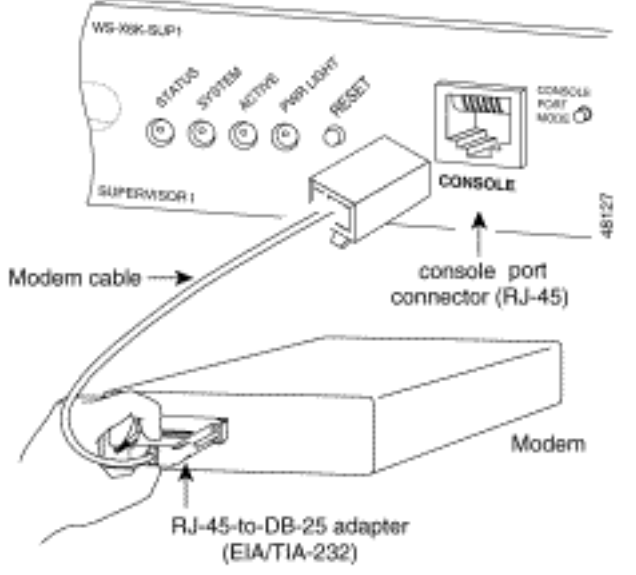

zijn.

5. Denk eraan om logouts of EXEC tijdelijke outs op de juiste manier te configureren.Zie het gedeelte [Time-out bij](#page-3-1) aanmelding [of EXEC](#page-3-1) van dit document [instellen.](#page-3-1) Koppel de HyperTerminal sessie los wanneer u klaar bent.

#### <span id="page-7-0"></span>Alternatieve procedure voor de USR-modem

Voer de volgende stappen uit:

- 1. Stel DIP-switches 3 en 8 in op **Down** en alle anderen op **Up**.Raadpleeg <u>[Dip-Switches](//www.cisco.com/en/US/tech/tk801/tk36/technologies_tech_note09186a00800941c9.shtml#dipswitches)</u> voor meer informatie.
- 2. Sluit de modem aan op een pc.
- 3. Draai HyperTerminal en sluit op de modem aan op 9600 bouten.
- 4. Verzend in string **at&fs0=1&c1&h0&d2&r2&b1&m4&k0&n6&w**.U kunt ook deze andere init strings proberen:AT&f0s0=1&b0&n6&u6&m4&k0&wAT&FS0=1&C1&D3&B1&K&M4&W
- 5. Stel DIP-switches 1, 4 en 8 in op Down en alle anderen op Up.
- 6. Sluit de modem aan op de troostpoort van de switch met de juiste kabel.

# <span id="page-7-1"></span>Gerelateerde informatie

- [Connection-gids voor modemrouters](//www.cisco.com/en/US/tech/tk801/tk36/technologies_tech_note09186a008009428b.shtml?referring_site=bodynav)
- [Een Amerikaanse robotica-modem aansluiten op de console-poort van een Cisco-router](//www.cisco.com/en/US/tech/tk801/tk36/technologies_tech_note09186a00800941c9.shtml?referring_site=bodynav)
- [Een modem configureren op de AUX-poort voor EXEC netwerkconnectiviteit](//www.cisco.com/en/US/tech/tk801/tk36/technologies_tech_note09186a0080094bbc.shtml?referring_site=bodynav)
- [Uitbel configureren met een modem in de AUX-poort](//www.cisco.com/en/US/tech/tk801/tk36/technologies_configuration_example09186a0080094579.shtml?referring_site=bodynav)
- [Productondersteuning voor switches](//www.cisco.com/cisco/web/psa/default.html?mode=prod&level0=268438038&referring_site=bodynav)
- [Ondersteuning voor LAN-switching technologie](//www.cisco.com/cisco/web/psa/default.html?mode=tech&level0=268435696&referring_site=bodynav)